#### **ANÀLISI**

Al menú lateral del llistat d'empreses podem disposar de les anàlisis de segmentació, de grup, agregació, distribució estadística, concentració i regressió lineal. També podem crear anàlisis de grup amb les variables i visualització que nosaltres triem.

L'anàlisi de grup ens permet comparar entre grups d'empreses o bé una empresa amb la mitjana d'un conjunt d'empreses. La composició de cada grup d'empreses es pot personalitzar i incloure l'empresa que ens interessa. Aquesta anàlisi és independent de l'informe d'empresa.

Des de l'opció Mapa del menú lateral podem obtenir la representació d'una anàlisi de distribució geogràfica o bé de penetració relativa de les empreses per països, ja sigui amb els resultats de la cerca realitzada o d'una selecció d'empreses.

Un cop hem seleccionat les dades que volem exportar (llistat, informe o secció) premem **Exportar** i triem el format del fitxer de sortida: Excel (.xlsx i .xls), Text (.txt) Xml (.xml) o PDF (.pdf), segons el mòdul.

També hi ha la possibilitat d'enviar per correu electrònic el fitxer d'exportació amb les dades seleccionades. Cal que premem **Enviar** i indiquem l'adreça de destí.

#### **ALTRES FUNCIONS**

**Alertas** Permet crear un sistema d'alertes a un o diferents correus electrònics amb notícies, novetats sobre informes d'empreses, acords, etc. que es produeixen en una o més empreses. Podem configurar la freqüència.

**Imprimir** Imprimeix només la pàgina que estem visualitzant.

**Personalizar** Permet canviar les preferències de visualització, impressió, exportació, cerca, nombre de resultats per pàgina, formats d'informe, idioma, etc.

**Ayuda** Accedeix a l'ajuda en línia.

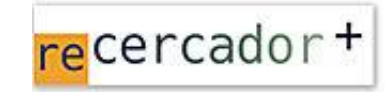

Accediu a les bases de dades i recursos electrònics del CRAI a través del **ReCercador+** : **http://recercador.ub.edu**

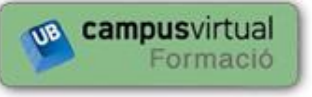

Al **Campus Virtual** trobareu informació sobre els propers cursos que es duran a terme a la vostra biblioteca :

**https://cvformacio2.ub.edu/course/category.php?id=201**

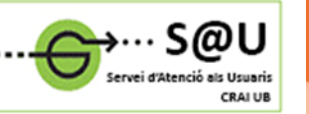

Per saber-ne més accediu al **Servei d'Atencio als Usuaris,** un servei d'atenció personalitzada les 24 hores al dia i 7 dies a la setmana :

 **EXPORTACIÓ <http://crai.ub.edu/ca/que-ofereix-el-crai/sau>**

## **crai.ub.edu**

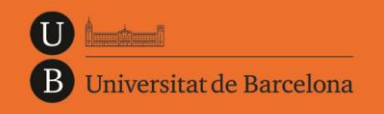

Centre de Recursos per a l'Aprenentatge i la Investigació

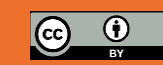

**© CRAI UB, curs 2015-16**

# AMADEUS

## **Guia ràpida**

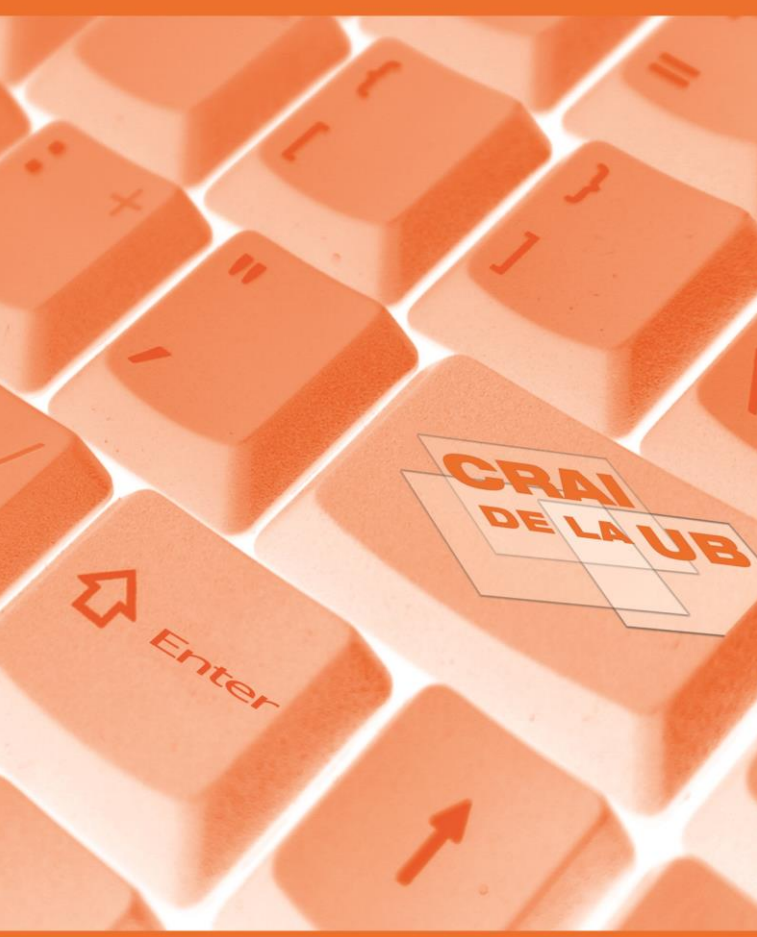

#### **AMADEUS**

Amadeus (Analyse Major Databases from European Sources) és una base de dades que conté informació econòmica i financera de les principals empreses europees, i compta amb programari d'anàlisi financera.

La publica el Bureau van Dijk Electronic Publishing (BvDP). La informació s'obté de fonts oficials: registres mercantils, premsa, BORME, agències de notícies com Reuters, etc., i s'actualitza mensualment.

De cada empresa podem trobar estats financers, ràtios, accionistes, empreses filials, classificacions d'activitat, consell d'administració, etc. I amb les dades obtingudes permet configurar llistats d'empreses, elaborar informes personalitzats individuals o per grups d'empreses, fer comparatives i generar anàlisis estadístics i sectorials amb gràfics.

#### **CONTINGUT**

- Conté més de 20 milions d'empreses públiques i privades de més de 40 països de tot Europa, inclosa l'Europa de l'est.
- Inclou fins a 10 anys d'informació estandarditzada de cada empresa.
- Permet combinar més de 100 criteris de cerca.
- Cada empresa que s'incorpora a la base de dades és assignada a un grup d'empreses homòlogues, "Peer Group", en base al seu codi d'activitat industrial i als seus ingressos operatius.
- Als informes d'una empresa, en el seu format estàndard, trobem diferents informacions com:

temps

• auditors

• ràtios i anàlisis

• empreses filials • patents i marques

• evolució de variables en el

• balanços, pèrdues i guanys

• consell d'administració

• accionistes majoritaris

- dades de contacte
- tipus d'empresa i informació comptable
- activitat principal i dimensió
- codis d'activitat
- claus financeres i nombre de treballadors
- dades borsàries

### **CERCA**

#### **Ràpida**

La **cerca ràpida,** accessible des de qualsevol pantalla des de la barra d'eines, permet fer cerques generals amb la selecció d'un dels 8 criteris preestablerts: nom de l'empresa, identificador dins la base de dades, país, ciutat, telèfon, fax, activitat econòmica/industrial o nom del director.

Busca resultats que comencin amb els caràcters que hem introduït.

#### **Avançada**

La **cerca avançada**, al centre de la pantalla, ens permet veure els criteris de recuperació disponibles agrupats per categories: nom, localització, dades borsàries, nombre de treballadors, etc.; llistats per ordre alfabètic o bé cercar si el criteri que necessitem està disponible.

L'opció **Guardar** ens ofereix dues opcions: **Guardar estrategia de búsqueda** que permet gravar una estratègia de cerca per emprar-la en posteriors sessions. Els resultats poden ser diferents si la base de dades ha estat actualitzada. O bé l'opció **Guardar empresas ID,**  que permet gravar un arxiu d'empreses obtingudes en una cerca, amb els seus identificadors, i les actualitzacions no afectaran el seu ús posterior.

#### **Borrar todas las etapas** Esborra la cerca actual i tots els resultats. Des de les pestanyes

#### **FI BUSQUEDAS GUARDADAS TRAVORITOS TE HISTORIA**

podem accedir a cerques guardades prèviament, a les cerques marcades com a preferides i també al nostre historial de cerques, tant si les hem guardat com si no.

Al menú lateral de la pantalla principal podem accedir al llistat dels resultats, crear una nova cerca o modificar-la, així com executar diferents anàlisis de les empreses seleccionades.

Quan triem els diferents criteris ens apareix un quadre amb l'estratègia de cerca que hem configurat: criteris seleccionats, valors especificats, nombre d'empreses que compleixen cada criteri i operadors booleans (AND, OR, AND NOT) emprats. Tenim la possibilitat d'esborrar, modificar i activar o desactivar cada línia de la cerca.

#### **RESULTATS**

#### **Llistats**

En qualsevol moment es pot visualitzar la informació de les empreses que compleixen els criteris triats fins el moment.

Verlista de resultados Permet visualitzar un llistat de les empreses ordenades pels ingressos d'explotació. L'ordenació es pot fer per qualsevol variable on es vegi a la capçalera de la columna. Des del llistat podem esborrar empreses, seleccionar-les per operacions posteriors o bé afegir-hi anotacions. També podem canviar l'ordre de les columnes si les arrosseguem amb el ratolí.

Mitjançant la icona **Columnas** podem canviar les columnes que visualitzem i crear nous formats, com amb l'opció **Formato de lista** del menú lateral. Cal que seleccionem quines variables ens interessa que apareguin a la llista personalitzada.

#### **Informes**

Per tal d'accedir a l'**informe** estàndard de cada empresa cal que premem sobre el nom de l'empresa. Cada informe consta de diferents seccions que podem ampliar o eliminar, excepte la de capçalera amb les dades bàsiques.

Mitjançant el botó **Secciones** podem modificar el format de visualització o crear-ne un de nou. Cal que marquem els camps que ens interessen i es mostraran automàticament a la finestra de la nostra selecció.

El menú lateral ens permet :

- Triar formats predefinits
- Accedir de forma ràpida a una secció o element concret d'un informe, encara que no formi part del format de visualització.
- Optar amb les icones **the fight and set Extremely** a diferents tipus de gràfics per il· lustrar diferents variables financeres.
- Obtenir a través de l'opció <sup>dinforme Grupo</sup> un informe comparatiu de cada empresa resultat de la nostra cerca amb les empreses del seu grup homòleg.
- Descarregar-nos informes originals si estan disponibles.